## **УДК 623.6**

# Т. КРАВЕЦЬ<sup>1</sup>, О. ПОЛЕЦЬ<sup>2</sup>, В. ЖИДКОВ<sup>3</sup>

<sup>1</sup> Кафедра комплексів та приладів артилерійської розвідки, Національна академія сухопутних військ імені гетьмана Петра Сагайдачного, вул. Героїв Майдану, 32, Львів, 79012, Україна, тел.: 0974321406, ел. пошта: taras-kravets@ukr.net

<sup>2</sup> Кафедра комплексів та приладів артилерійської розвідки, Національна академія сухопутних військ імені гетьмана Петра Сагайдачного, вул. Героїв Майдану, 32, Львів, 79012, Україна, тел.: 0962003502, ел. пошта: polets.oleg@gmail.com

<sup>3</sup> Кафедра комплексів та приладів артилерійської розвідки, Національна академія сухопутних військ імені гетьмана Петра Сагайдачного, вул. Героїв Майдану, 32, Львів, 79012, Україна, тел.: 0986289524, ел. пошта: valgram25@gmail.com

# ДОДАТОК MILITARY OVERLAY FOR ARCGIS ДЛЯ НАНЕСЕННЯ ТАКТИЧНОЇ ОБСТАНОВКИ

Метою статті є подання результатів моделювання геоінформаційних технологій у військових підрозділах на прикладі програмного забезпечення ArcGIS, зокрема додатка Military Overlay for ArcGIS, та обгрунтування переваг використання цього програмного забезпечення порівняно з паперовою картою для нанесення тактичної обстановки. Методика. Дослідження проведено на основі аналізу наявних літературних джерел з цієї тематики та практичного застосування програми ArcGIS, порівняння переваг використання й побудови на їх основі власних рекомендацій. Опрацьовано наявні статистичні матеріали щодо виконання нормативів із програмним забезпеченням і без нього, на основі яких зроблено висновки. Результати. Досліджено теоретичні, методичні та практичні проблеми використання додатка Military Overlay for ArcGIS у військах. Проаналізовано тенденції та перспективи розвитку цих процесів у військовій сфері. Зіставлено й ґрунтовно проаналізовано трансформації системи нанесення тактичної обстановки за умови використання додатка Military Overlay for ArcGIS. Окреслено шляхи застосування геоінформаційних технологій у військових підрозділах на прикладі програмного забезпечення ArcGIS. Обтрунтовано провідні завдання, вирішення яких полегшує програмне забезпечення. Проведено експериментальні дослідження виконання одних і тих самих операцій із геоінформаційними системами і без них. Наукова новизна. Необхідність цього дослідження зумовлена тим, що хоч програмне забезпечення ArcGIS перебуває на озброєнні багатьох країн НАТО й упроваджується в ЗС України, визначено, що тільки цю програму повинні використовувати в ЗС України для цифрових карт, але безпосередніх досліджень, які б визначали переваги цього продукту й аналізували особливості застосування, немає. Наукові праці, які б стосувались додатка Military Overlay for ArcGIS, взагалі відсутні в Україні. Основний акцент у дослідженні зроблено на особливостях застосування додатка, проаналізовано його перспективи у військовій сфері. Практичне значення. На основі моделювання впровадження геоінформаційних технологій у практичну складову підготовки та ведення бойових дій розроблено рекомендації щодо їх використання для командирів підрозділів тактичного рівня. Виокремлено часові переваги використання додатка Military Overlay for ArcGIS. Встановлено напрями, у яких найдоцільніше застосування цих геоінформаційних технологій. Результати дослідження розроблено для командирів підрозділів, які з їх допомогою можуть краще виконувати поставлені бойові завдання.

Ключові слова: геоінформаційні системи, геоінформаційні системи військового призначення, цифрова карта, тактична обстановка, тактичний умовний знак.

## Вступ

Постановка проблеми. Трансформація сучасного війська України, як і сучасної держави загалом, полягає у впровадженні й розвитку новітніх технологій, зокрема інформаційних.

Враховуючи сучасні тенденції управління військами, зокрема необхідність пришвидшення та прийняття рішень, у перспективі скорочення чисельності особового складу, достовірність і опрацювання інформації за допомогою автоматизованих систем більш ніж актуальні. Сучасні ГІС - автоматизовані системи, які динамічно розвиваються з кожним роком, розширюючи при цьому не тільки точність програмного забезпечення, а й сфери його використання.

Враховуючи перехід Збройних сил України на тактичні умовні знаки нового зразка за прикладом Збройних сил країн НАТО, постало питання про те,

що особовому складу потрібно вивчати безпосередньо знаки та можливість їх нанесення на карту в межах цифрових носіїв.

Геоінформаційні системи дають змогу швидко наносити тактичну обстановку на цифрову карту. Для того ж, щоб мати доступ до нових тактичних умовних знаків, доцільно застосовувати додаток Military Overlay for ArcGIS. Використання електронних карт у поєднанні із цим додатком створює умови для зручного відображення тактичної обстановки у різних масштабах, швидкого її нанесення та оперативного обміну інформацією, надійне збереження даних. Додаток можна використовувати для вивчення тактичних умовних знаків.

Саме ГІС є засобом, який допоможе Збройним силам йти у ногу з часом і виконувати поставлені завдання на належному рівні.

#### Аналіз останніх досліджень і публікацій

Сьогодні широко опрацьована термінологія ГІС, запропоновано численні підходи до висвітлення самого визначення. Для прикладу, сучасні ГІС розуміють як автоматизовану систему із великою кількістю графічних і тематичних баз даних, поєднаних із модельними розрахунковими функціями для маніпулювання  $\mathbf{i}$ ними, перетворення на просторову картографічну інформацію та прийняття на її основі різноманітних рішень, здійснення контролю [Андрианов, 2006].

Геоінформаційна система - це спеціалізована програмна система збору, зберігання, аналізу й графічної візуалізації просторових даних, а також пов'язаної з ними інформації про об'єкти, шо розташовані на місцевості [Шипулин. 2010]. У вужчому значенні ГІС - інструмент у вигляді програмного продукту, що дає змогу користувачам створювати, аналізувати й редагувати цифрові карти, а також одержувати визначену інформацію про об'єкти [Василенко, 2011]. Основними структурними елементами ГІС є дані (географічні - у вигляді координат місцеположення об'єкта на земній поверхні; атрибутивні - семантичний опис об'єктів), апаратне забезпечення (ПЕОМ, сервери, мережі, накопичувачі), програмне забезпечення, технології.

Опрацьовано також галузі застосування ГІС, зокрема визначено, що застосування геопросторових даних здійснюється для виконання розрахунків у різних галузях науки і техніки [Петлюк, 2012, Харченко, 2010] як складових систем підтримки прийняття рішень (СППР) чи інтелектуальних систем [Герасимов, 2007, Пермяков, 2008, Беленков, 2006]; відображення даних реалізується у цифровому вигляді із використанням стандартних чи спеціалізованих програмних засобів.

Проте література й інформація про особливості нанесення тактичних умовних знаків на цифрову карту згідно із стандартами НАТО майже відсутня.

Метою статті є визначення основних етапів створення тактичної обстановки на електронних картах за допомогою додатка Military overlay for ArcGIS, виокремлення переваг використання додатка.

### Виклад основного матеріалу

Сьогодні основним носієм інформації про місцевість у військах залишається топографічна карта. Вона є необхідним і обов'язковим атрибутом роботи будь-якого командира або офіцера. Командири всіх ланок не можуть обходитися без карт різних масштабів під час планування бойових дій. Новим напрямом для спрощення роботи є використання програмного забезпечення.

До 2016 р. не було визначено для збройних сил, що таке геоінформаційна система, й керувались різноманітними визначеннями. Завдяки військовому стандарту цю ситуацію виправили й роз'яснили суть основних термінів і понять, зокрема геоінформаційна система (ГІС) - система апаратно-програмних засобів

і алгоритмічних процедур, що створена для цифрової підтримки, поповнення, управління, маніпулювання, аналізу, математико-картографічного моделювання і образного відображення географічно-координованих (визначених) ланих.

Геоінформаційна технологія - сукупність методів і прийомів для збору, обробки і аналізу географічної (геопросторової) інформації [Утекалко, 2009] та ін.

Враховуючи всеохопність інформаційних технологій, виникають нові терміни, притаманні новій генерації суспільства. Не є винятком і Збройні сили. Зокрема, крім реального поля бою, сьогодні можна розглядати і цифрове поле бою або електронне поле бою - новий термін, який з'явився останнім часом, пифрову картографічну інформацію охоплює безпосередньо поля бою і засоби її експлуатації. Електронне поле бою - серйозний якісний стрибок у напрямі застосування ГІС для тактичних операцій, що допомагає краще підготуватись та оцінити можливості й засоби, ще до того, як розпочалась операція.

Функція будь-якої військової карти - це подання тактичної обстановки для інтерпретації користувачем, в електронному вигляді вона також зберігається. Крім цього на цифровій карті набагато легше дотримуватись однієї із основних вимог військової карти – відображати зміни оперативної обстановки в часі.

Зважаючи на це, виокремимо, що основною вимогою до геоінформаційних систем військового призначення є перетворення і відображення великих обсягів різноманітної координатно-часової інформації у вигляді, зручному для користування структурами управління військами та озброєнням під час вивчення, аналізу й оцінки обстановки, планування операцій, підготовки цілевказань і інших завдань.

Проте донедавна у ЗС України постало питання: якою з програм користуватись, і це не було визначено до кінця 2016 р. Самих програмних продуктів доволі багато. Виникав резонанс, оскільки різні підрозділи користувались різним програмним забезпеченням. Тільки наказом Генерального штабу ЗС України від 17.09.2016 р. № 354 було затверджено "Інструкцію з використання топографічних, спеціальних, цифрових (електронних) карт в Збройних силах України", геоінформаційний продукт ArcGIS компанії ESRI (США) визначили як основний засіб, який має використовуватись у військах для роботи з цифровими картами.

Доцільним є упровадження ГІС і зокрема електронних карт паралельно з паперовими. Крім цього, ГІС може виконувати і багато інших функцій. Наприклад, типові військово-прикладні завдання:

- планування руху техніки з урахуванням конкретної бойової обстановки, стану місцевості, прихованості, часу доби, характеристик конкретної бойової техніки тошо:

- планування польотів авіації та БПЛА з метою нанесення ударів, перевезення вантажів і особового складу, ведення розвідки;

- оптимізація розкладу та маршрутів руху;

- визначення можливих маршрутів пересування противника і планування розміщення засобів протидії;

- об'ємне моделювання місцевості для навчання особового складу на тренажерах (літакових, танкових, автомобільних тощо);

- відтворення переміщення снарядів за зафіксованими під час переміщення траєкторіями й параметрами переміщення;

- навігація та диспетчерський супровід;

- застосування у бортових і "кишенькових" навігаційних системах із відображенням їх місця на тлі карти, координат руху;

- контроль переміщення коштовних і небезпечних вантажів.

Зокрема поряд із зазначеними функціями цифрова карта виконує й одну із головних вимог до карти військового призначення - підтримка ситуаційного відображення. Карта діє як просторова структура, на яку наноситься оперативно (тактична) обстановка, що відображає наявне розташування сил та засобів.

Враховуючи перехід України на тактичні умовні знаки НАТО, запроваджено відповідно до наказу Генерального штабу Збройних сил України від 24.07.2014 № 187 "Стандарт умовних знаків" (другий стандарт) для графічного оформлення оперативних (бойових) документів СТП 01.010.001-2014 (01).

У Стандарті умовних знаків викладено вимоги, методику та правила нанесення електронним способом та від руки умовних знаків, які застосовують під час відпрацювання графічних оперативних (бойових) документів. В їх основу покладено модульний принцип складання умовних знаків із використанням стандартизованих обрамлень, позначок, модифікаторів і ампліфікаторів, кольорів (заливки), графіки та текстуально-цифрових специфікацій тощо.

Наявні нові терміни, які впроваджені відповідно до стандартів НАТО. Зокрема основні терміни, які вжито у цьому стандарті умовних знаків:

- ампліфікатор - це підсилювач інформації, який призначений для відображення додаткової інформації про знак і наноситься за його обрамленням;

- заливка - це внутрішня область знака;

- модифікатор - це абстрактне, графічне або літерноцифрове зображення із позначкою, яке дає додаткову інформацію про позначку (тобто знак, обладнання, установку або діяльність), що відображається;

- обрамлення - це межа умовного знака, до якої не входить відповідна інформація, яка всередині або за її межами<sup>.</sup>

- позначка - це внутрішня частина символу, на якій зображено абстрактний образотворчий або літерно-цифровий знак, обладнання, установки, діяльності або дії.

Мета цього документа - встановлення загальних стандартів для розроблення, нанесення та використання умовних знаків під час оформлення графічних оперативних (бойових) документів.

Поряд із запровадженням нових стандартів виникло питання про те, як наносити ці знаки на цифрову карту. Для вирішення доцільно використовувати додаток до Military Overlay for ArcGIS.

Додаток Military Overlay створено насамперед для використання в оборонному відомстві та розвідувальних структурах.

Додаток Military Overlay оснований на поточній версії військових символів (умовних знаків), особливо вілповілає стандартам MIL-STD-2525C, опублікованим y FM 1-02 Operational Terms and Symbols.

Військові особливості ґрунтуються на сучасних версіях специфікацій військової символіки, зокрема MIL-STD-2525C (та пов'язані з нею публікація, оперативні умови і символи FM 1-02).

Наприклад, у додатку є можливість додавати на карту піхотні взводи, основні напрями атаки, рубежі відкриття вогню тощо.

Найпростішим способом додати військовий об'єкт на карту або створити новий військовий об'єкт є використання об'єктів за шаблоном. Можна створити власний шаблон військових символів або ж використати наявні

Деякі військові об'єкти, такі як вогневі позиції, потребують геодезичної точності. Використовуючи геодезичні інструменти, можна досягти необхідної точності та наносити тактичні умовні знаки за заданими координатами.

Пакет Military Overlay layer, MilitaryOverlay.lpk, є стандартним пакетом пакета ArcGIS для військових функцій (військових символів). Доступний у ArcGIS Online, він містить шаблони функцій для деяких військових функцій, їх не потрібно створювати з нуля.

• Використовуючи та адаптуючи наявні шаблони функцій, можна швидко і легко створювати військові стандартні символи відповідно до вимог MIL-STD-2525С та Наказу Генерального штабу ЗС України від 25.04.2018 року № 170 "Про затвердження Порядку оформлення оперативних (бойових) документів".

• Створювати тактичні (оперативні) шари військових об'єктів (положення підрозділів (військових об'єктів), їх дії, завдання, цілі тощо) військовими стандартними символами.

• Передавати (доводити) тактичні (оперативні) шари військових об'єктів як статичним зображенням, так і вебкартою з наданням можливості редагування шару (рис. 2).

Пакет Military Overlay являє собою лише схему пакета шарів, яка означає, що він містить схему бази даних (таблиці бази даних із визначеними назвами полів), але, на відміну від типових шарів пакунків, вона не містить даних (поля в базі не містять значень).

Щоб відкрити пакет MilitaryOverlay, необхідно виконати наведені нижче дії (рис. 3).

Насамперед необхідно запустити програму АгсМар, далі створити нову базу геоданих, у якій будуть зберігатись тактичні умовні знаки. Після цих операцій імпортуємо в нову файлову базу геоданих інформацію з Military Overlay (тактичні умовні знаки).

Для того, щоб ми могли наносити знаки, запускаємо редагування, вибираємо необхідний умовний знак, наносимо на карту, робимо допоміжні підписи (оформляємо ампліфікатор), є можливість задавати координати розташування знака на карті. Нанісши всю необхідну інформацію, зберігаємо карту.

Кроки для створення деталізованої бази геоданих:

1. Запускаємо АгсМар і відкриваємо карту або запускаємо ArcGlobe та вілкриваємо кулю.

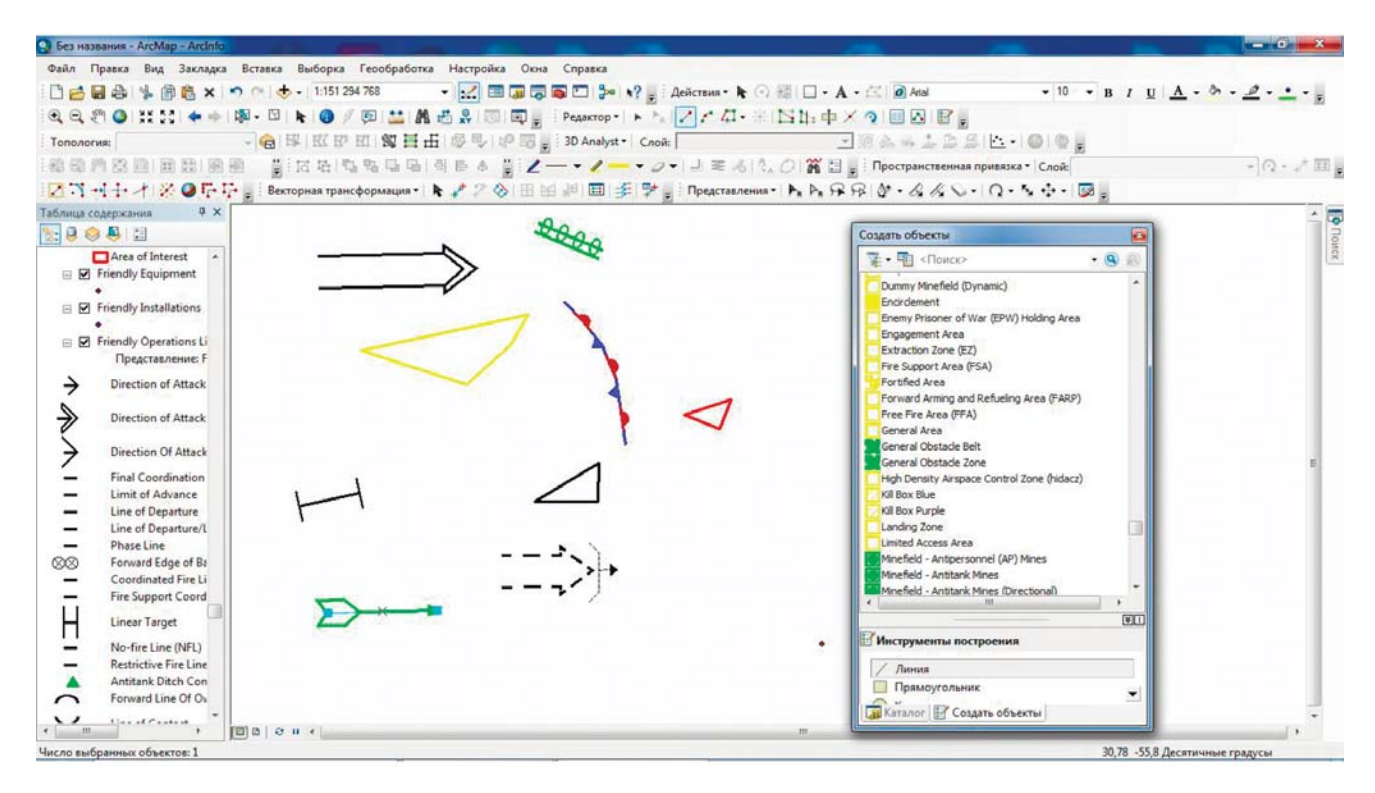

Рис. 1. Приклад вибору тактичного умовного знака із класифікатора

| • Без названия - ArcMap - ArcInfo                                                                                                    | $= 6 - 3$                         |
|----------------------------------------------------------------------------------------------------|-----------------------------------|
| Файл Правка Вид Закладка Вставка Выборка Геообработка Настройка Окна Справка                                                                                                    |                                   |
| $\left\ \begin{bmatrix} \textbf{a} & \textbf{b} & \textbf{c} \\ \textbf{b} & \textbf{c} & \textbf{c} \end{bmatrix}\right\  \leq \textbf{b} \textbf{c} \textbf{c} \textbf{c} \textbf{c} \textbf{c} \textbf{c} \textbf{c} \textbf{c} \textbf{c} \textbf{c} \textbf{c} \textbf{c} \textbf{c} \textbf{c} \textbf{c} \textbf{c} \textbf{c} \textbf{c} \textbf{c} \textbf{c} \textbf{c} \textbf{c} \textbf{c} \textbf{c} \textbf{c} \text$                                                                                                    |                                   |
|                                                                                                    |                                   |
| $\mathbb{E}[\mathcal{N} \setminus \mathcal{N} \setminus \mathcal{N} \cap \mathcal{N} \setminus \mathcal{N} \setminus \mathcal{N} \set$ |                                   |
| $\angle - \cdot \angle - \cdot \mathscr{Q} = \Box \otimes \Diamond$ ( $\Diamond \otimes \mathbb{R} \boxtimes \Box$ ) Пространственная привязка $\Box$ Слой;<br>$-Q \cdot \angle \boxplus \Box$                                                                                                    |                                   |
| <b>■■■■●■●700 ÷■IPeacrashemus トトルアジウ・イズへ・ロ・ちゃ・国</b>                                                                                                    |                                   |
| Military Analyst v & Layer<br>$-2\left[\frac{1}{2}\right]^{2}+2\left[\frac{1}{2}\right]^{2}\left[\frac{1}{2}\right]^{2}\left[\frac{1}{$                                |                                   |
| Peaskrop・トトファノ·米国出中×9国図図。                                                                                                    |                                   |
| # x<br>Таблица содержания<br>あらの食用                                                                                                    |                                   |
| Ice Pellets - Light<br>△<br>IX                                                                                                    | B Karanor                         |
| Â<br>Ice Pellets - Moderat<br>$\Delta M$                                                                                                    | $\mathbf{A}^{\text{int}}$         |
| A<br>Ice Pellets - Heavy<br>$\Delta N$                                                                                                    |                                   |
| $\frac{1}{\sqrt{2}}$<br>仅<br>Thunderstorm - No I                                                                                                    |                                   |
| Ř<br>Thunderstorm Light                                                                                                    |                                   |
| Ĩ,<br>Thunderstorm Heav-<br>裟                                                                                                    | $\overline{\mathbf{C}}$           |
| Ř<br>Thunderstorm Light                                                                                                    | AT.                               |
| $\hat{\uparrow}$<br>Thunderstorm Heavy                                                                                                    |                                   |
| Funnel Cloud (Torna                                                                                                    |                                   |
| M<br>Squall                                                                                                    |                                   |
| Lightning                                                                                                    |                                   |
| m.                                                                                                    |                                   |
|                                                                                                    | -418,83 -1,713 Десятичные градусы |
| $\omega$                                                                                                    | 15:51<br>05:02:2016<br>以色。物中。     |

Рис. 2. Приклад нанесених тактичних умовних знаків

2. Якщо ми відкрили АгсМар, вмикаємо розширення Maplex, відтак панель інструментів "Позначення" (клацаємо правою кнопкою миші будь-яку кнопку на панелі інструментів та "Позначення"), після чого на панелі інструментів "Позначення" натискаємо спалне меню "Позначення", а потім кнопку "Використовувати маркер мітки Maplex".

3. Якщо у нас є підключення до інтернету, на панелі інструментів "Стандартна" в АгсМар натискаємо на стрілку спадного меню поруч із кнопкою "Додати дані", а потім "Додати дані з ArcGIS Online".

4. Якщо на комп'ютері, на якому ми використовуємо ArcGIS, немає підключення до інтернету, можемо увійти в ArcGIS Online з будь-якого комп'ютера, а потім зберегти пакет шар до місця. до якого можна отримати доступ, наприклад, розташування мережі чи спалах. Потім у провіднику Windows копіюємо MilitaryOverlay.lpk у локальний каталог. Відкриваємоцей каталог, а потім перетягуємо MilitaryOverlay.lpk в область відображення карти АгсМар. Переходимо до кроку 7.

5. У вікні ArcGIS Online переходимо до Military Overlay. lpk. Можемо ввести Military Overlay в текстове поле Search ArcGIS Online.

6. Натискаємо кнопку Додати дані.

7. У діалоговому вікні "Імпортувати схему пакета", який з'явиться в АгсМар, натискаємо кнопку "Огляд".

8. У діалоговому вікні "Відкрити робоче середовище" натискаємо кнопку "Нова база даних геоданих".

9. Вводимо ім'я для нової бази даних геоданих, після чого натискаємо клавішу ENTER.

10. Клацаємо на імені, яке щойно ввели, щоб відобразити його у текстовому полі "Ім'я".

11. Натискаємо кнопку "Додати", щоб закрити діалогове вікно "Відкрити робочу область".

12. Натискаємо кнопку ОК, щоб закрити діалогове вікно "Імпортувати схему пакета".

Шари пакета Military Overlay відображаються на лівій панелі (зміст), а шаблони його функцій у правій частині панелі (якщо ви їх не бачите, розпочніть сеанс редагування). Тепер ви готові додати на вашу карту чи земну кулю військові функції, основані на шаблонах одного з пакетів військового накладення за замовчуванням для ArcGIS, вивчати місцевість, оцінювати обстановку, на основі вивчення місцевості та обстановки аналізувати та робити висновки (рис. 4).

Застосування Military for ArcGIS, дає можливість командирові підрозділу: керувати діями своїх підрозділів і контролювати їх та противника; управляти полем бою; збирати інформацію; планувати завдання; створювати військові символи та додавати їх на карту; зберігати військові символи для подальшого використання; створювати шари з тактичною обстановкою, використовуючи класифікатори тактичних умовних знаків; автоматично виконувати геодезичні обчислення.

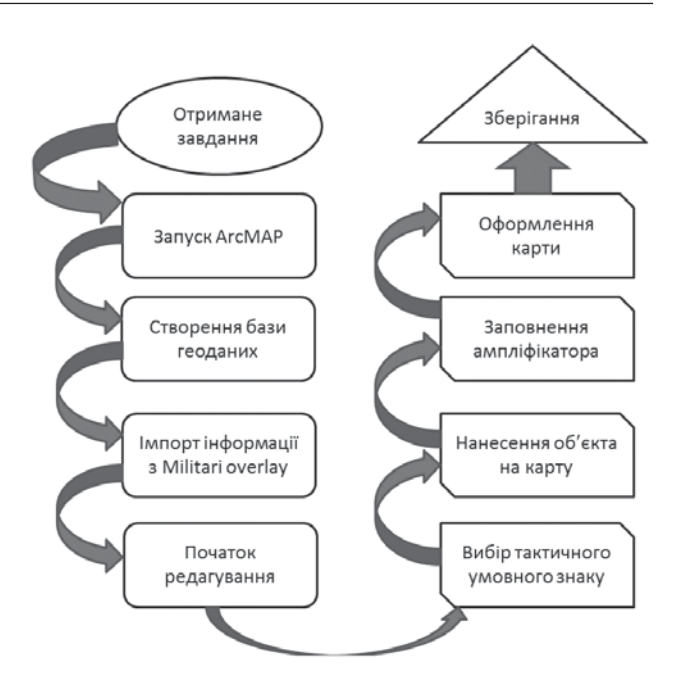

Рис. 3. Спрошений алгоритм процесу нанесення обстановки

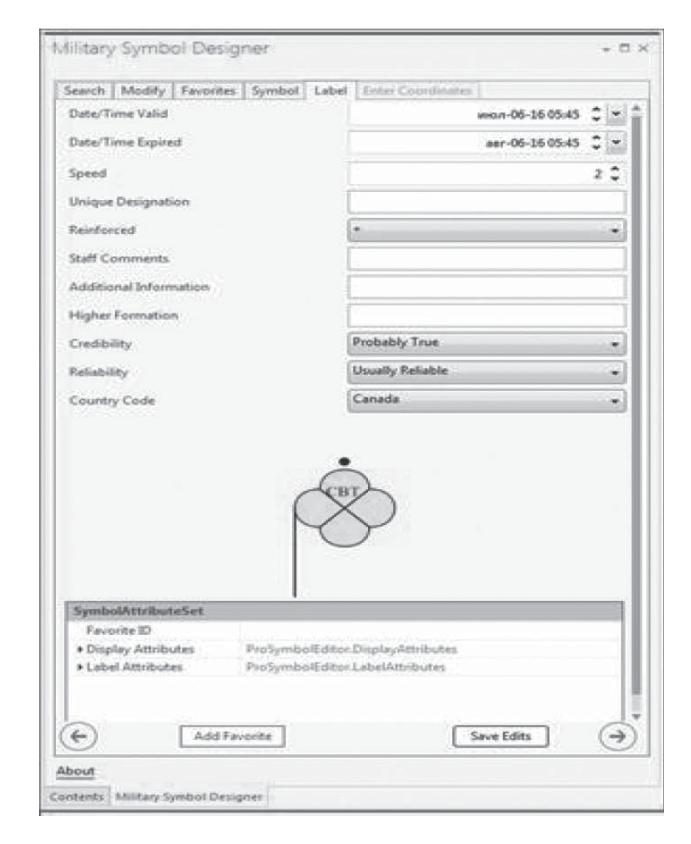

Рис. 4. Приклади вибору шаблонного тактичного умовного знака

## Висновки

Розвиток сучасних ЗС, як і розвиток сучасного суспільства загалом, ґрунтується на впровадженні та розвитку швидких інформаційних технологій.

Важливою складовою більшості таких процесів є засоби оброблення цифрової інформації про місцевість у взаємозв'язку із численними даними про

противника і свої війська. Новітні космічні засоби зв'язку і навігації забезпечують глобальним зв'язком і високоточним оперативним визначенням координат, а також точною прив'язкою аеро- або космічних знімків до місцевості, реальних координат, перетворення їх на різні картографічні проєкції, використання для цього різних параметрів земного еліпсоїда - незамінні для підготовки високоточних карт. Це дає можливість вести бойові дії на фактично не обладнаних із військового погляду територіях і віддалених театрах військових дій.

Лодаток Military Overlay for ArcGIS пристосований для відображення тактичної обстановки за допомогою умовних тактичних знаків за стандартами НАТО на цифрових і електронних картах. Його доцільно використовувати для відображення тактичної обстановки, тренування і вивчення тактичних умовних знаків нового зразка.

#### Література

- Андрианов В. Ю. (2006). Инфраструктура пространственных даннях. ArcReview. 2006, № 2. [Електронний ресурс]. Режим доступу: http //www. dataplus.ru/Arcrev/Namber 37/1 SDI.html.
- Шипулин В. Д. (2010). Основные принципы геоинформационных систем: учеб. пособ. Харьков: ХНАГХ, C. 32.
- Журкин И. Г., Шайтура С. В. (2009). Геоинформационные системы: учеб. пособ. Москва: Кудиц-Пресс, С. 16.
- Василенко О. В., Кучеров Д. П., Зацарицин О. О. (2011). Геоінформаційні системи керування для завдань навігаційного забезпечення військ. Геоінформаційні системи у військових задачах:

другий наук.-техн. семінар 21-22 січня 2011 р.: доповіді та статті. Львів: АСВ, С. 5.

- Петлюк І. В., Власенко С. Г., Петлюк О. І. (2012). ГІСтехнології у військовій справі. Геоінформаційні системи та інформаційні технології у військових і спеціальних задачах "Січневі ГІСи": третій наук.практ. семінар: доповіді та тези. Львів: АСВ, С. 40.
- Харченко В. П., Аргунов Г. Ф. (2010). Конфліктні ситуації в системі управління повітряним рухом: навч. посіб. Київ: Вид-во НАУ "НАУ-друк", С. 63.
- Герасимов Б. М., Локазюк В. М. (2007). Інтелектуальні системи підтримки прийняття рішення: навч. посіб. Київ: Вид-во ЄУ, С. 219.
- Пермяков О. Ю., Сбітнєв А. І. (2008). Інформаційні технології і сучасна збройна боротьба. Луганськ: Знання, С. 92.
- Беленков В. В., Корж М. М. (2006). Основные направления применения геоинформационных технологий в военном деле. Информационные технологии и компьютерная инженерия: межд. науч.-техн. журн., № 3(7).
- Військовий стандарт 01.101.007: затверджено наказом начальника Управління стандартизації, кодифікації та каталогізації від 15.08.2017 р. № 10.
- Утекалко В. К. (2009) Геоинформационные системы военного назначения: учеб. пособ. / под ред. Г. П. Кобелева. Минск: ВА РБ. 244 с.
- [Електронний ресурс]. Режим доступу: https://solutions. arcgis.com/defense/help/military-overlay/get-started/
- [Електронний ресурс]. Режим доступу: https://www.esri. com/arcgisblog/products/defense/defense/militaryoverlay-template-released-for-arcgis-pro-1-2/
- [Електронний ресурс]. Режим доступу: https://www. arcgis.com/index.html

## T. KRAVETS<sup>1</sup>, O. POLETS<sup>2</sup>, V. ZHYDKOV<sup>3</sup>

<sup>1</sup> Department of Artillery Reconnaissance Systems and Instruments of the Hetman Petro Sahaidachnyi National Army Academy, Lviv, 32, Heroes of the Maidan str., 79012 tel. +380974321406, email taras-kravets@ukr.net

<sup>2</sup> Department of Artillery Reconnaissance Systems and Instruments of the Hetman Petro Sahaidachnyi National Army Academy, Lviv, 32, Heroes of the Maidan str., 79012 tel. +380962003502, email polets.oleg@gmail.com

<sup>3</sup> Department of Artillery Reconnaissance Systems and Instruments of the Hetman Petro Sahaidachnyi National Army Academy, Lviv, 32, Heroes of the Maidan str., 79012 tel. +380986289524, email valgram25@gmail.com

## MILITARY OVERLAY FOR ARCGIS FOR CREATING AND SHARING MILITARY OVERLAYS

The purpose of the article is to present the results of modeling of geoinformation technologies in military units using the example of ArcGIS software, in particular the "Military Overlay for ArcGIS" application and to point the advantages of use this software compared to depicting a tactical situation on a paper map. Method. The Research was based on an analysis of the sources on this topic and the practical use of ArcGIS, comparison the advantages of its use; the recommendations were provided based on this research. Analysis of the real statistical data on the implementation of standards with and without the software and appropriate conclusions were done. Result. The theoretical, methodological and practical problem of use the "Military Overlay for ArcGIS" in the military was studied. The trends and aspects for the development of these processes in the military were analyzed. The creating and sharing Military Overlays for ArcGIS according to MIL-STD-2525B change 2, MIL-STD-2525C was compared and its deep analysis was done. The ways of use of Geoinformation Technology in the Military Units on example of ArcGIS software was introduced. The basic tasks, which resolution can be facilitated by the software were pointed. The experimental studies of the same operations with and without geoinformation systems have been carried out. Scientif c novelty. The necessity of this research is caused by the ArcGIS software is in service in NATO

armed forces and it is being implemented in the Armed Forces of Ukraine. The guidance document specifies that only this program should be used in the Armed Forces of Ukraine for digital maps handling. There are no researches to determine the advantages of this product and to analyze the features of the application that were done earlier. There are no scientific works related to Military Overlay for ArcGIS in Ukraine. The main focus of the research is on the use of the application. **Practical meaning.** The recommendations for use of the application by tactical level commanders have been developed according to modeling of the implementation of geoinformation technologies into the practical component of training and combat operations. The timing advantages of using the "Military Overlay For ArcGIS" application have been identified. The recomendations for unit commanders for decision macing and conducting tactical operations were presented.

Key words: geoinformation systems, military geoinformation systems, digital map, tactical situation, tactical symbol.

### **References**

Andryanov V. Iu. (2006). Ynfrastruktura prostranstvennukh dannykh. ArcReview, No. 2 [Elektornnyi resurs]. Rezhym dostupu: http //www.dataplus.ru/Arcrev/Namber 37/1 SDI.html.

Shypulyn V. D. (2010). Osnovnye pryntsypy heoynformatsyonnykh system: ucheb. posob. Kh.: KhNAHKh, S. 32. Zhurkyn Y. H., Shaitura S. V. (2009). Heoynformatsyonnye systemy: ucheb. posob. M.: KUDYTs-PRESS, S. 16.

Vasylenko O. V., Kucherov D. P., Zatsarytsyn O. O. (2011). Heoinformatsiini systemy keruvannia dlia zavdan navihatsiinoho zabezpechennia viisk. Heoinformatsiini systemy u viiskovykh zadachakh. Druhyi naukovo-tekhnichnyi seminar 21–22 sichnia 2011 r.: dopovidi ta statti. Lviv: ASV, S. 5.

Petliuk I. V., Vlasenko S. H., Petliuk O. I. (2012). HIS-tekhnolohii u viiskovii spravi. Heoinformatsiini systemy ta informatsiini tekhnolohii u viiskovykh i spetsialnykh zadachakh "Sichnevi HISv": Tretii naukovo-praktychnyi seminar : dopovidi ta tezy. Lviv: ASV, S. 40.

Kharchenko V. P., Arhunov H. F. (2010). Konfliktni sytuatsii v systemi upravlinnia povitrianym rukhom : navch. posib. K.: Vyd-vo NAU "NAU-druk", S. 63.

Herasymov B. M., Lokaziuk V. M. (2007). Intelektualni systemy pidtrymky pryiniattia rishennia: navch. posib. K.: Vyd-vo YeU, S. 219.

Permiakov O. Yu., Sbitniev A. I. (2008). Informatsiini tekhnolohii i suchasna zbroina borotba. Luhansk: Znannia, S. 92.

Belenkov V. V. (2006). Osnovnue napravlenyia prymenenyia heoynformatsyonnukh tekhnolohyi v voennom dele. Ynformatsyonnue tekhnolohyy y kompiuternaia ynzheneryia: mezhd. nauch.-tekhn. Zhurn, No. 3(7).

Vziato z viiskovoho standartu 01.101.007, yakyi zatverdzheno nakazom nachalnyka Upravlinnia standartyzatsii, kodyfikatsii ta katalohizatsii vid 15.08.2017 r. No.10.

Utekalko V. K. (2009). Heoynformatsyonnыe systemы voennoho naznachenyiaucheb. posobye. Pod redaktsyei. H. P. Kobeleva. Mynsk: VA RB, 244 s.

[Elektronnyi resurs]. Rezhym dostupu: https://solutions.arcgis.com/defense/help/military-overlay/get-started/

[Elektronnyi resurs]. Rezhym dostupu: https://www.esri.com/arcgisblog/products/defense/defense/military-overlaytemplate-released-for-arcgis-pro-1-2/

[Elektronnyi resurs]. Rezhym dostupu: https://www.arcgis.com/index.html

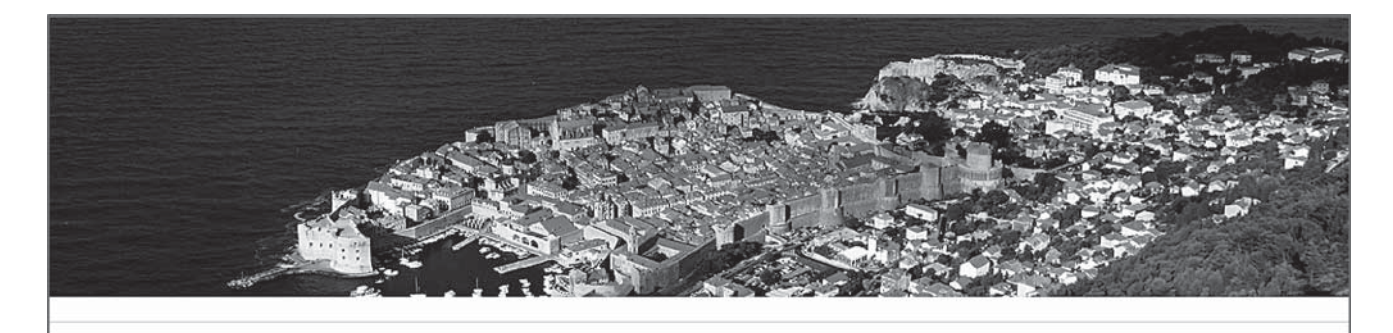

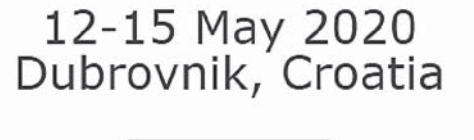

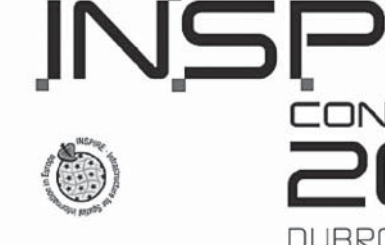

ONFERENC

DUBROVNIK - CROATIA

Save the Date!